## Clarivate

# **Cortellis Competitive Intelligence Cortellis Clinical Trials Intelligence**

### **臨床試験(被験者募集の延期含む)中止・延期に関するプレスリリース をモニターする**

Cortellis Competitive intelligenceでは、特定のプレスリリースにしぼって検索するだけでなく、同様の内容に関する新規の リリースが出た際に通知するアラートの設定が可能です。

本資料ではCOVID-19を例に、臨床試験計画の遅延、一時中断、延期、再計画、中止の内容を含むプレスリリースを モニターする方法について解説致します。

#### 1. 検索ボックスに**COVID-19 AND (delay OR halt OR pause OR postpone OR reschedule)** と入力し、Full Textを選択して検索を実行します。

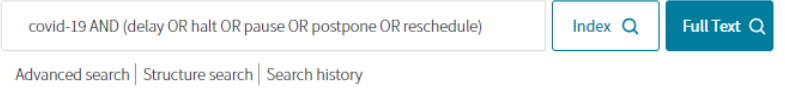

2. 検索結果の左側のReport TypeからPress Releaseを選択し、更にPrimary Companiesの下に位置するShow all filtersをクリックし、 フィルター画面を展開します。

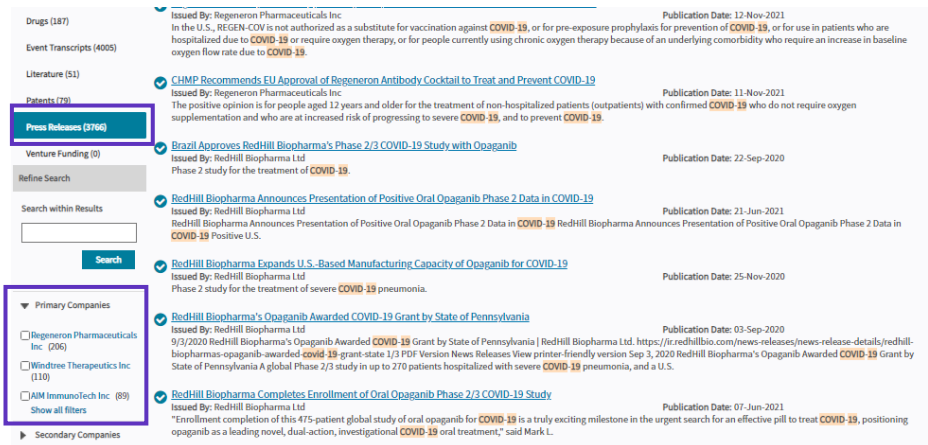

3. Filter項目からFocusを選択し、 **Clinical Trial Announcements, Clinical Trial Results,** and **Clinical Trial Amendments**にチェックを入れます。更にPublication Dateにて2000年1月以降を指定し、Applyをクリックして再検索します。

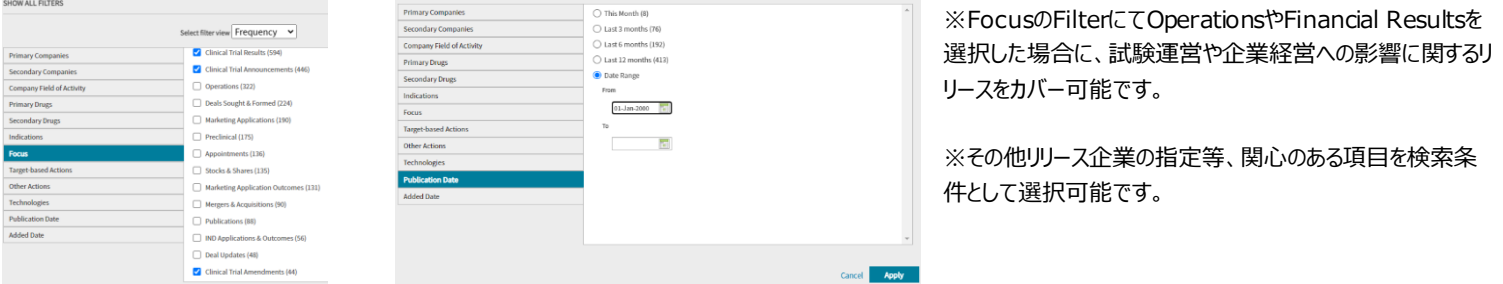

4. 画面右上のSave and Alertにて検索クエリの保存とアラート設定をすることで、条件に紐づいたリリースが収録された際に通知されます。

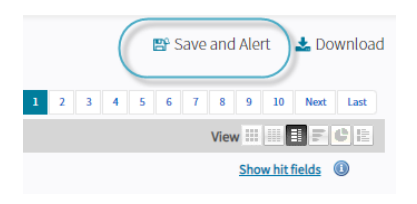

### 【製品に関する問い合わせ】 クラリベイト カスタマ―ケア [\(ts.support.jp@clarivate.com](mailto:ts.support.jp@clarivate.com))

© 2021 Clarivate. Clarivate and its logo, as well as all other trademarks used herein are trademarks of their respective owners and used under license.